# Android を使用した単語帳アプリの開発

## 渡辺博芳研究室 佐々木雄紀 渡邊摩利

#### 1 はじめに

現在、スマートフォンの登場により、生 活や学習が便利なものとなる様々なアプリ ケーションが開発されている.そこで本研 究では,時間や場所を問わず,学生なら試 験対策に,社会人なら資格取得試験や一般 常識の学習ができるスマートフォン用単語 帳アプリの開発を目的とする.開発には現 在シェア拡大中の Android を使用する.

 既存の Android 単語帳アプリは,問題・ 解答を作成し,その問題に対して解答のみ を表示するものが多く,解答の解説,図や グラフ等の画像を用いたものがない[1]. そ のため,開発する Android 単語帳アプリの 特徴を以下に示す.

・問題,解答に加え,解説の作成

・解説への画像添付

問題、解答、解説を利用者自身の文章で 作成することでオリジナルの単語帳を作成 することができ,自分で問題や解答を考え ることにより頭に残りやすいというメリッ トも考えられる. また、画像を用いること でイメージが頭に残りやすく、覚える対象 が図やグラフの場合は特に有効活用が期待 できる.

#### 2 Androidの概要と開発環境

#### 2.1 概要

Android とは,Google 主導で開発してい る携帯電話のプラットフォームであり, Linux ベースのモバイル用オペレーティン グシステム,ミドルウェア,主要なアプリ

ケーションからなるソフトウェアスタック パッケージを基にしたプラットフォームで ある.また,オープンソースで提供されて いるので一般の開発者がアプリを自由に開 発可能になっている[2].

#### 2.2 開発環境

Google の App Inventor[3]を使用する. このツールはコードではなく,ボタンなど のデザイン要素や,アプリの動作を指定す るための「ブロック」をドラッグ&ドロッ プしてアプリを設計するものである.外観 デザインは Web ブラウザ上で行う.内部動 作のデザインや,エミュレータでの動作確 認は PC 上にインストールされたアプリケ ーションで開発する.

#### 3 プログラムの構成

 単語帳アプリの画面構成を図1に示し, 各画面について説明する.

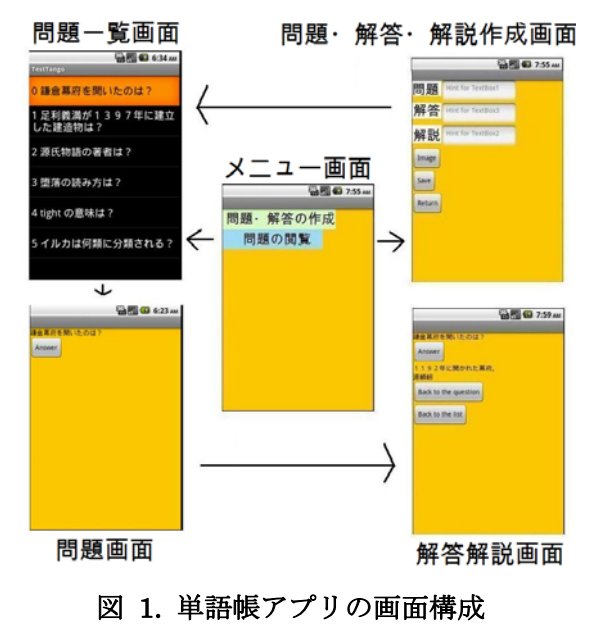

#### 3.1 メニュー画面

 アプリを起動すると,[問題・解答の作成 ボタン]と[問題閲覧ボタン]が表示され, [問題・解答の作成ボタン]を選択すると,問 題・解答・解説画面に移行し,[問題閲覧ボ タン]を選択すると,過去に作成した問題の リストが表示される.

#### 3.2 問題・解答・解説作成画面

 問題・解答・解説のテキストボックスが 表示される.テキストボックスにそれぞれ 文章を作成する. [Image ボタン]で保存さ れている画像を選択し、添付する. [Save ボタン]で問題・解答・解説を保存する. [Back ボタン]でメニュー画面に戻る.

#### 3.3 問題一覧画面

 過去に作成した問題のリストが表示され る.その中から問題を選択すると,選んだ 問題に移行する.

#### 3.4 問題画面

 問題が表示される.[Answer ボタン]を押 すと解答解説画面に移行する.

#### 3.5 解答解説画面

 問題に対する解答と解説が表示される. [Back to the questionボタン]でその問題に 戻り,[Back to the list ボタン]を押すと問 題一覧画面に戻る.

#### 4 単語帳アプリの動作例

開発した単語帳アプリには1章で述べた 2つの特徴を持たせることができた. 図 2 の「足利義満が 1397 年に建立した建造物 は?」という問題が表示されている画面で [Answer ボタン]を押したときの動作例を 示す. 図 2 では上から順に「金閣寺」とい う解答と「正式名称は鹿苑寺(ろくおんじ).」 という解説が表示され,添付した金閣寺の 画像も表示される.

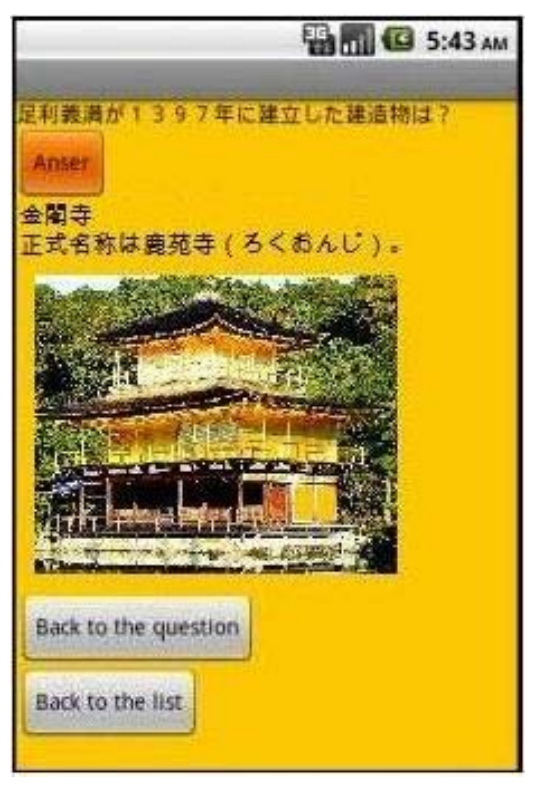

#### 図 2. 単語帳アプリの動作例

#### 5 おわりに

本研究では単語帳アプリを開発し、動作 の確認をエミュレータで行った. しかし, 単語帳アプリとして必要な問題の修正と削 除の機能や、次の問題に直接移行するボタ ンを実装させることができなかった.今後 の課題は実機での動作確認と,今回実装に 至らなかった機能を充実させ、完全な単語 帳アプリとして完成させることである.

### 参考文献

[1]アンドロイダ―

[http://androider.jp/?cat=-221&s=%E5%8](http://androider.jp/?cat=-221&s=%E5%8D%98%E8%AA%9E%E5%B8%B3) [D%98%E8%AA%9E%E5%B8%B3](http://androider.jp/?cat=-221&s=%E5%8D%98%E8%AA%9E%E5%B8%B3) 

[2]日本 Android の会(日本アンドロイドの

会)

<http://www.android-group.jp/>

[3]About- App Inventor for Android <http://appinventor.googlelabs.com/about/>